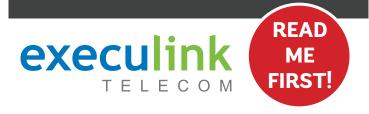

# **QUICK CONNECT GUIDE**

# **CABLE**INTERNET

PREMIUM WI-FI ROUTER & HIGH SPEED MODEM

#### WI-FI PASSWORD:

Your new Wi-Fi Password is the last 8 digits of the number shown beside "FSAN" on the box sticker. You can also update your Wi-Fi credentials on MyExeculink.

NEED HELP? Visit us at execulink.ca/support For Wi-Fi troubleshooting try our app, Execulink Helps.

#### STEP 2: CONNECT THE COAXIAL CABLE

- 1. Make sure all equipment is unplugged.
- Connect the coaxial cable to the coaxial port on the back of the modem and turn the screw on the end of the cable until it is tightly connected.
- 3. If not already done so, connect the other end of the coaxial cable to a wall outlet. Again, thread the screw on the end of the cable until it is tight.

Your coaxial cable may already be connected to your outlet depending on your setup.

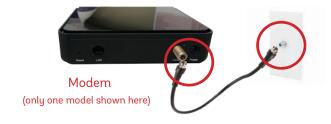

#### STEP 1: DOUBLE CHECK

Make sure you have the following components in your High Speed Internet package.

Premium Wi-Fi Router & Power Adapter

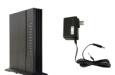

### High Speed Modem & Power Adapter

NOTE: You will have one of the modems shown here, each with a similar setup. For simplicity, we will only show 1 modem type throughout the guide.

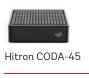

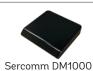

(1)

Technicolor TC4400

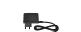

icolor TC4400 Power Cord

#### Ethernet Cables (x2)

Colours may not be exactly as shown.

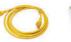

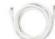

#### Coaxial Cable

Included with new installations.

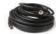

#### STEP 3: CONNECT THE MODEM & ROUTER

- 1. Place your router within reach of the modem.
- Connect one end of an Ethernet cable to the WAN port on the router and the other end to the LAN or Ethernet port on the back of the cable modem.

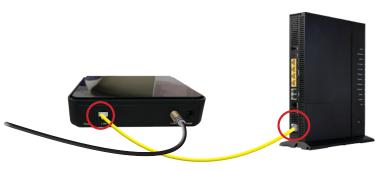

Modem (only one model shown here)

Router

Note: If your modem has 2 Ethernet ports, you must connect to the LAN1 Ethernet port.

#### **STEP 4: POWER UP MODEM**

Plug in the power adapter to the modem and the other end into the wall socket. The modem's power light should turn on.

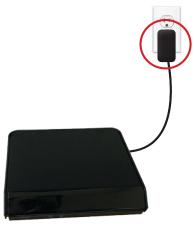

Modem
(only one model shown here)

#### STEP 5: POWER UP ROUTER

- Plug in the router's power adapter and push the ON/OFF switch to ON and allow the router to boot up.
- After \*4 minutes the following lights should be lit green on the front panel of the router:
- Power (on)
- Service (on)
- WiFi lights (on)

\*Please note that in some instances, on first boot up it can take up to 30 minutes for the router to fully initialize.

To customize your wireless settings including password, network names and more, visit execulink.ca/myexeculink.

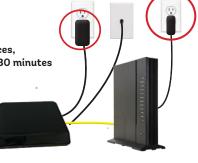

Modem

Router

**NEED HELP?** 

CALL 1.877.393.2854 VISIT SUPPORT.EXECULINK.CA

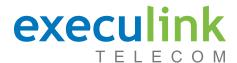

## **QUICK CONNECT GUIDE**

# How to set up your CABLE VOIP PHONE

Only complete these steps after establishing an Internet connection and after your Phone service has been activated. Your activation date is provided by an Execulink representative.

NEED HELP? Visit us at execulink.ca/support Or call us 24/7 at 1.877.393.2854

#### **STEP 1: CHECK HARDWARE**

Make sure you have the following components in your Cable Phone package.

VoIP ATA & Power Adapter

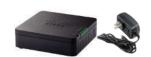

Ethernet & Telephone Cable

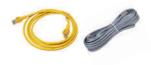

#### **STEP 2: CONNECT PHONE**

- Plug a supplied Ethernet cable into the yellow ETH1 port of the router.
- 2. Plug the other end of the cable into the Network or Internet port of the VoIP ATA.
- Plug in the ATA's power adapter into the back of the ATA and the other end into a wall outlet.
- Check to ensure the ETH1 light on the router has turned on and that the power and Internet lights on the VoIP ATA are also lighting up green. The Internet light (looks like a planet) should be flashing.

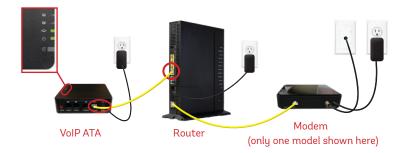

Please note: It can take up to 10 minutes to sync these devices.

#### STEP 3: TEST YOUR PHONE

- Plug your telephone cord into the Phone 1 port on the back of the ATA and the other end into your phone.
- If you use a cordless telephone, please ensure the cordless base station's power adapter is also plugged into a working electrical outlet.
- The phone indicator light on top of the ATA should be lighting up green. Pick up your phone and check for a dial tone and make an outgoing call to test.
- 4. a) If you are keeping your phone number, call our Customer Care team at 1-877-393-2854 to port your number. If there is no answer, please leave a voicemail message with your name, phone number and tell us if the ATA is connected. An Execulink representative will call you back within 1 business day at which point your phone will be fully operational.

b) If you are using a new phone number, congratulations— your new phone is  $\,$  ready for use!

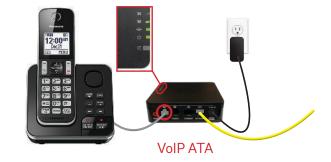

#### FINAL INTERNET & PHONE SETUP:

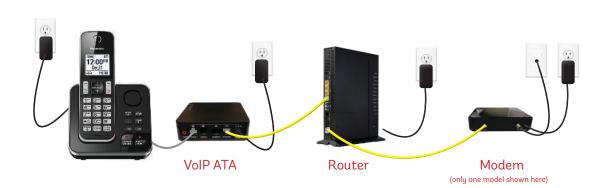